## **How to find a doctor on the Blue Shield Website**

Visit<https://www.blueshieldca.com/fad/home>

To search for a Primary Care Physician, click on that option on the webpage.

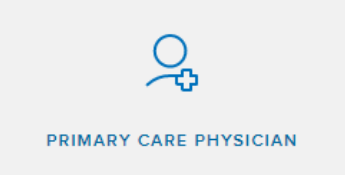

A popup box will show up giving you the option to log-in, create an account or continue as a guest. If you don't already have one, we recommend creating an account to get personalized results based on your exact plan.

Not sure if you already have an account with Blue Shield? You can click on the forgot username or forgot password options to help you recover your information. OR if you begin to create an account, it will tell you if you already have one.

To create an account, you will need to enter your **member ID** from your **Blue Shield card** and your **date of birth**.

Once you enter this information, it will tell you if you already have a Blue Shield account set up, or it will allow you to continue to set up your account.

Once you create an account and successfully log in, you can click on the Primary Care Physician option to search for a doctor that is in your network. You can search by Doctor Type or Doctor Name. See picture below for example.

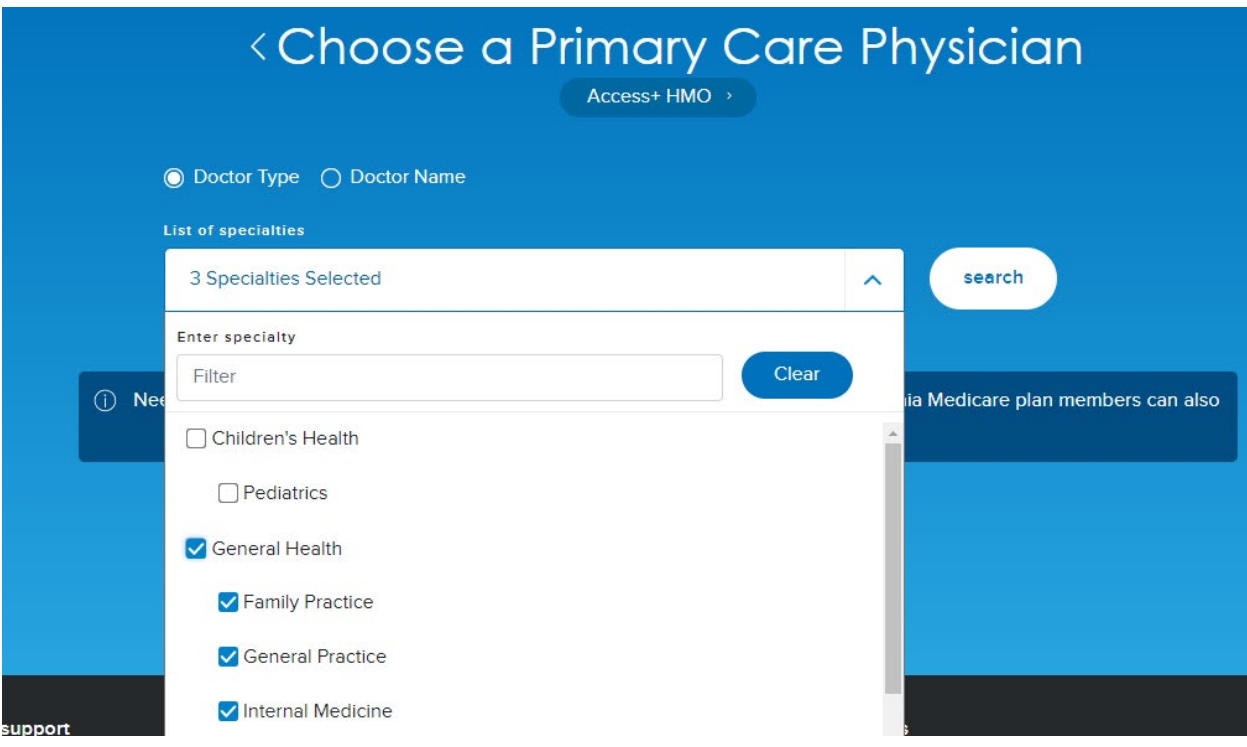

Once you select your required options, press search and it will instantly show you your results below the search bar.

## **If you choose to continue as guest:**

If you are based in CA and choose to continue as guest, please use the HMO or PPO options to find your plan. See example below.

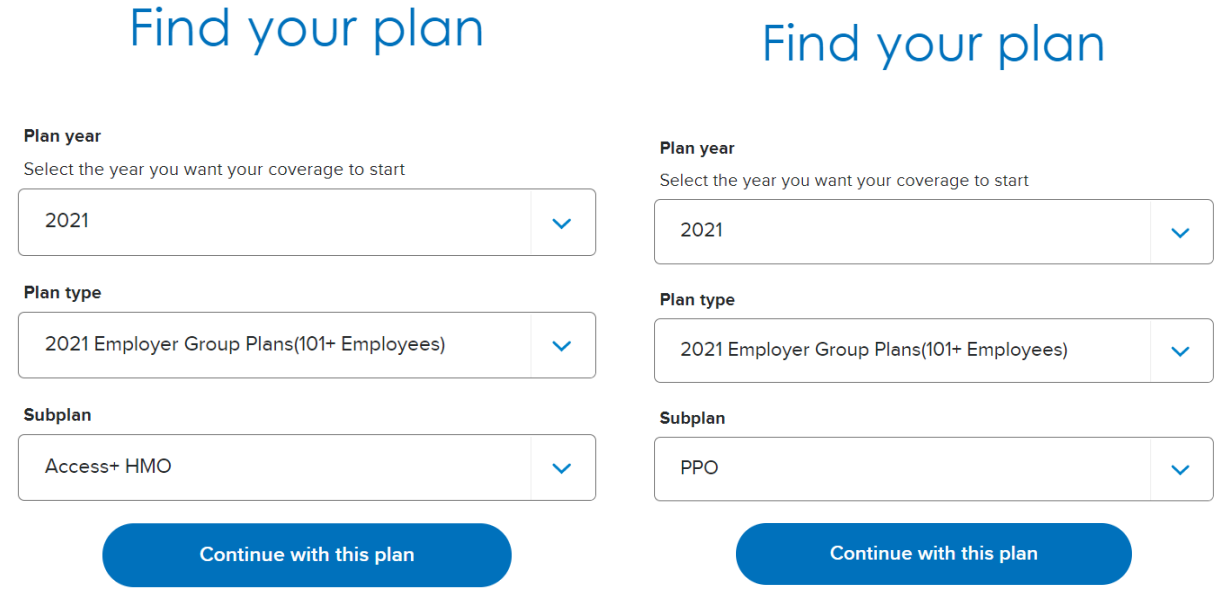